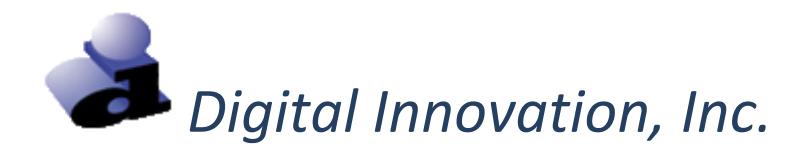

# *Ohio EMSIRS-3 File Upload*

*User Guide for EMS File Uploads*

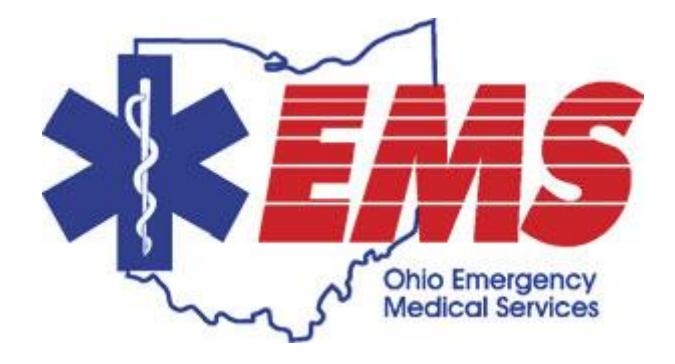

## **Welcome to Ohio EMSIRS-3**

### **EMS file uploads**

EMS data files can be submitted to the Ohio EMS file upload site. Manual file upload submissions are supported for the NEMSIS 3.4 format only.

#### **Technical Support**

Please contact the EMS Office of Research and Analysis at 800-233-0785 or [EMSdata@dps.state.oh.us](mailto:EMSdata@dps.state.oh.us) for questions regarding:

- User IDs and passwords
- Data sets / data dictionaries / data definitions
- Inclusion and exclusion criteria
- Submission deadlines
- Reports
- Laws, rules, policies and regulations regarding data collection and submission

Please contact Digital Innovation, Inc. at (800) 344-3668 x4 or [support@dicorp.com](mailto:support@dicorp.com) with any technical questions you may have regarding the use of the Web Portal or Data Submission.

#### **Procedure for Ohio EMS file upload**

1. Enter the website for the file upload site into the web browser.

<https://oh-tac.centralsiteportal.com/login.htm>

- 2. The "Login" screen opens.
- 3. At the login screen, enter a "User ID", a "Password" and a "Facility ID". Note: "Facility ID" refers to the EMS Agency ID.
- 4. Select the **[Login]** option.

The EMS Office of Research and Analysis and or the EMS agency administrator defines each user account for the file upload site. If a login attempt is unsuccessful, contact the EMS Office of Research and Analysis.

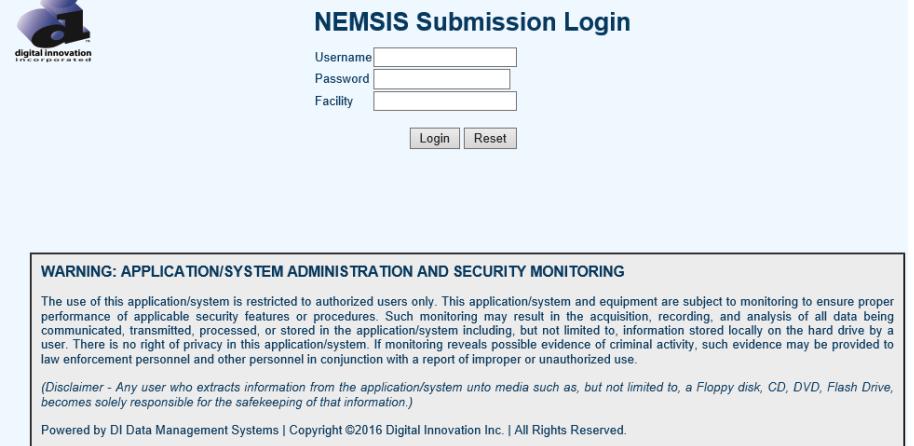

5. Upon log-in, the following screen will appear.

#### **NEMOIO Qubmiccione**

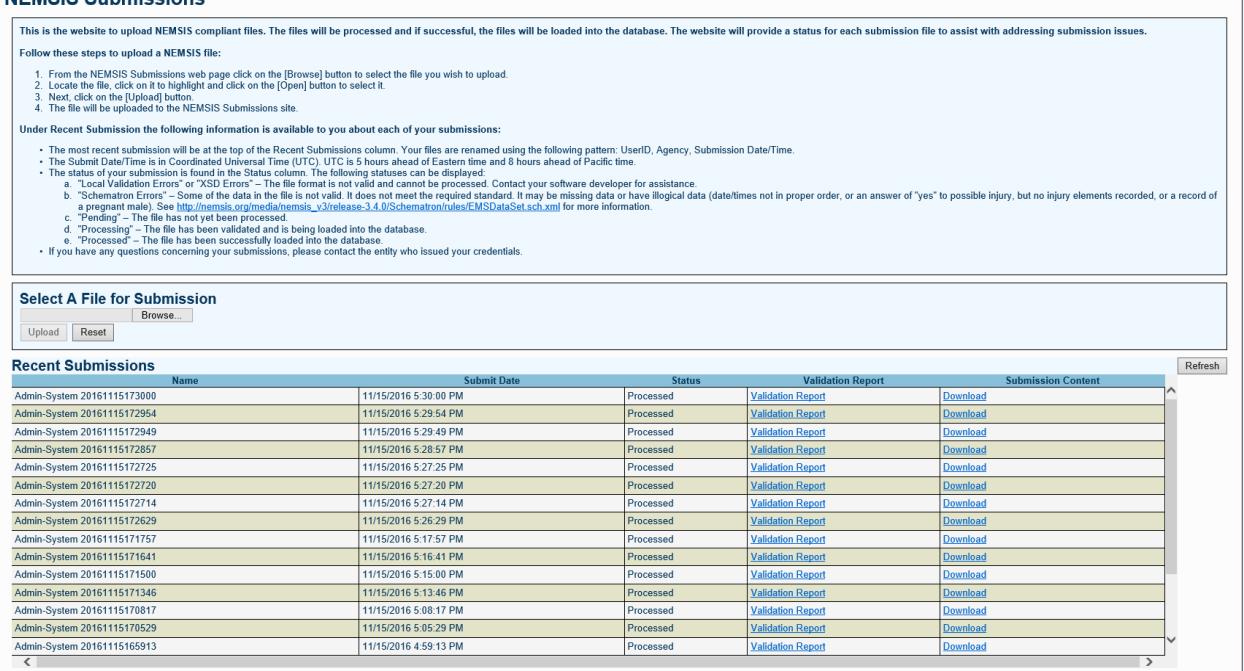

Logout

#### **Uploading an EMS file**

- 1. Step by step instructions are located on the top of the page detailing how to submit a file and how to interpret the <Recent Submissions> grid.
	- a. Click "Browse" to select the file you wish to upload.
	- b. Locate the file, click on it to highlight it and click the Open button to select it.
	- c. Click on the Upload button.
- 2. Each file submitted goes through a number of processing steps so it is important to review the "Status" column for the end result. The processing should take approximately 5-10 minutes depending on the volume of submissions being received. Please monitor the status to assure the files have successfully processed.
	- a. If the "Status" indicates "Pending", please wait.
	- b. If the "Status" indicates "Local Validation Errors/XSD Errors", then something is technically wrong with the format of the file. Please contact your software vendor for assistance.
	- c. If the "Status" indicates "Schematron Errors" the data in the file and these errors must be corrected and the file must be submitted. Specifics about the errors can be found by clicking on the "Validation Report" to the right of the Status column.
	- d. If the "Status" indicates "Processed", then the file was successfully received and will be automatically uploaded to the EMS Database.
- 3. Once files have successfully processed, log out of the web site by clicking on the <Logout> button in the upper right hand corner.
- 4. A submission review is required. Please see instructions regarding how to do this on [www.ems.ohio.gov](http://www.ems.ohio.gov/) in the Data Center section. After you complete the review, you are done.